## objbaker service failed to start

## Problem

Objbaker service startup fails to mount the configured cloud object storage due to unclean shutdown

## Solution

- 1. If needed start the Crossmeta drivers and make sure it is available in read-write mode. If not root file system check is required which can be performed as follows from Administrator Command Prompt
  - c:\program files\crossmeta\service\_crossmeta start c:\program files\crossmeta\service\_crossmeta check
- 2. Check syslog messages files in v:\var\log\syslog to identify potential problems. If the objbaker is reporting that the object storage appears to be mounted because a clean shutdown was not possible earlier, then it is required to reset-mounted-flag manually only if its not really mounted on a different computer.
- 3. Launch vfsadm Administration console and navigate to

Cloud disks services and select the service name and right-click to perform Reset-Mounted option

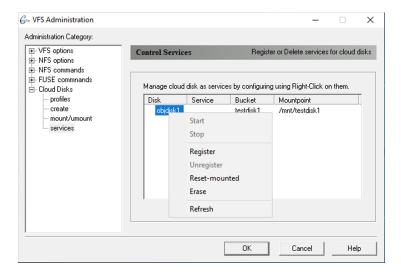

4. Try to Start service after Reset-mounted completed successfully.

## Related articles

- objbaker service failed to start
- objbaker SSL CERT bundle check location